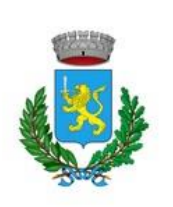

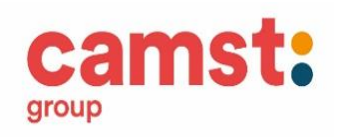

### **COME FUNZIONA IL SISTEMA INFORMATIZZATO DEI BUONI MENSA**

Il sistema è molto semplice e si basa sul fatto che ogni giorno il programma gestionale propone una prenotazione per tutti gli iscritti al servizio, secondo il calendario scolastico e i rientri comunicati dalle competenti Istituzioni Scolastiche.

Ad ogni alunno iscritto al servizio di refezione vengono forniti un **codice utente** ed una **password** che lo identificheranno all'interno del sistema. L'anagrafica del bambino conterrà tutte le informazioni per gestire la presenza a scuola (tipo di scuola, classe, giorni di fruizione del servizio), la produzione in cucina (dieta), per la gestione dei pagamenti (ricariche, certificazione per il 730/Unico, estratto conto).

La modalità di pagamento è in pre-pagato, gestito dalla Camst Soc. Coop a r.l. Il genitore dovrà effettuare i pagamenti (ricariche) utilizzando il **codice utente**, dal credito verrà decurtato automaticamente il costo del buono mensa.

Le credenziali fornite a seguito dell'iscrizione saranno valide per tutto il percorso scolastico del bambino.

# MANUALE DI UTILIZZO

#### Comunicare l'assenza in mensa (disdetta del pasto)

Il sistema informatizzato di gestione della mensa prenota automaticamente il pasto per Vostro figlio per ogni rientro previsto dalla scuola, pertanto è indispensabile, in caso di assenza, inviare una comunicazione per la disdetta del pasto: salvo disdetta, quindi, IL BAMBINO RISULTERA' SEMPRE PRESENTE.

La comunicazione dell'assenza dovrà essere segnalata attraverso i seguenti canali:

1. Applicazione per Smartphone o Tablet iOs, Android e Windows Phone: il genitore potrà scaricare gratuitamente l'applicazione "ComunicApp" per Smartphone e Tablet direttamente dallo Store presente sul telefono/tablet. Tramite tale applicativo sarà possibile effettuare la disdetta del pasto per uno o più giorni. Le modifiche sono registrate in tempo reale dal sistema.

2. Sito web per il genitore sarà possibile compiere le medesime operazioni sopradescritte accedendo al portale genitori Vigonovo, con codice utente e password dell'alunno.

<https://www3.eticasoluzioni.com/vigonovoportalegen>

3. Sms: il genitore potrà inviare un sms al numero 3202041913 con il codice disdetta pasti di otto cifre assegnato al proprio figlio e automaticamente il pasto sarà disdetto. Un sms di conferma arriverà entro il minuto successivo alla richiesta da parte del genitore. Qualora il genitore non riceva il messaggio di conferma, la disdetta tramite sms dovrà ritenersi non convalidata; il genitore potrà effettuare un ulteriore tentativo di disdetta da sms oppure utilizzare le altre modalità di disdetta. Il genitore potrà altresì gestire la prenotazione del pasto in bianco.

4. Telefonata: il genitore, componendo il numero verde 800 688 838 gratuito per i numeri di telefonia fissa o il numero 02 94754018 accessibile dai telefoni cellulari, sarà guidato da una voce automatica e potrà effettuare la disdetta, richiedere il pasto in bianco, sospendere per più giorni il servizio e riprendere il servizio a partire dal giorno stabilito.

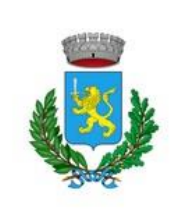

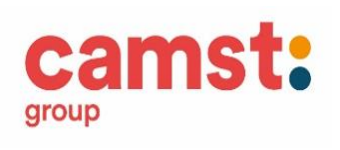

L'utente dovrà utilizzare il codice disdetta pasti di otto cifre fornito nella lettera con le credenziali e ascoltare tutte le cinque opzioni proposte dalla voce guida prima di effettuare la scelta.

# MODALITA' DI DISDETTA PASTI

# 1. Dalla App "ComunicApp" *Applicazione per Smartphone iOs, Android e Windows Phone* accesso con codice utente, password e scelta del Comune

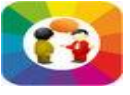

In pochi semplici passaggi l'utente potrà richiedere il pasto in bianco, disdire il pasto per uno o più giorni. Basterà scaricare l'applicazione "ComunicApp" direttamente sul proprio Smartphone iOs, Android o Windows Phone e su tablet dotati di accesso ad Internet ed effettuare l'operazione scelta. Di seguito, alcune immagini dell'APP "ComunicApp".

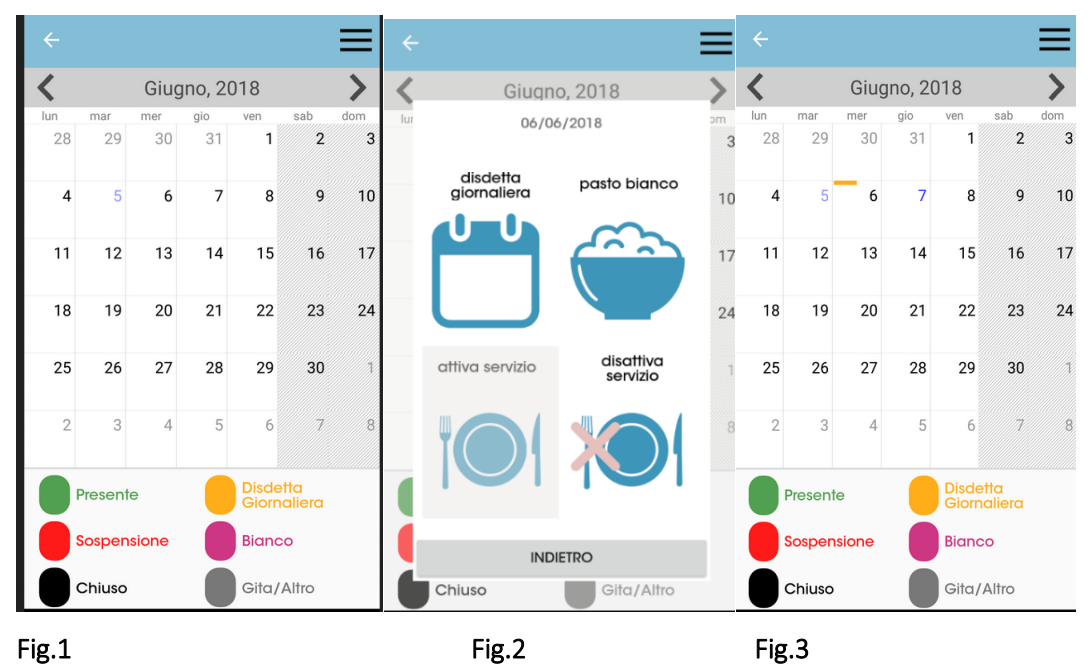

Dal menù, scegliere "calendario", sarà sufficiente digitare sul giorno per il quale si intende disdire il pasto, nella schermata successiva (Fig.2) la APP proporrà le possibili operazioni, scegliendo disdetta giornaliera verrà annullata la prenotazione automatica del pasto (ad esempio il giorno 06/06/18). Terminata la scelta, la APP tornerà al calendario, inserendo il trattino giallo sul giorno disdetto (Fig.3). E' necessario fare attenzione a non scegliere l'opzione disattiva servizio se non strettamente necessario, in quanto tramite questa procedura il portale sospenderà il servizio e non verrà più prenotato il pasto per vostro figlio fino a nuova attivazione.

# Orari di operatività

La disdetta del pasto tramite APP dovrà essere effettuata entro le ore 09.00 del mattino dell'assenza. Le disdette inviate in ritardo non saranno processate e daranno luogo all'addebito del pasto.

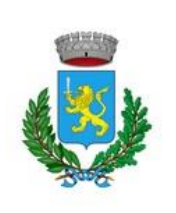

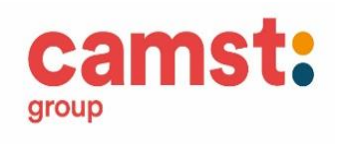

#### Download e Upgrade App

Le applicazioni sono soggette a compatibilità: prima di effettuare il Download dell'applicazione accertarsi che il terminale utilizzato sia compatibile. I dettagli sono disponibili direttamente sugli Store. Le tempistiche di Upgrade dell'App sono soggette a variabili direttamente dipendenti dallo Store di pubblicazione in base al sistema operativo del terminale: ogni Store ha tempistiche differenti e non si può pertanto garantire su ognuno di essi la medesima tempestività di aggiornamento.

#### 2. DISDETTE PASTI DAL PORTALE GENITORI

<https://www3.eticasoluzioni.com/vigonovoportalegen> accesso con codice utente e password

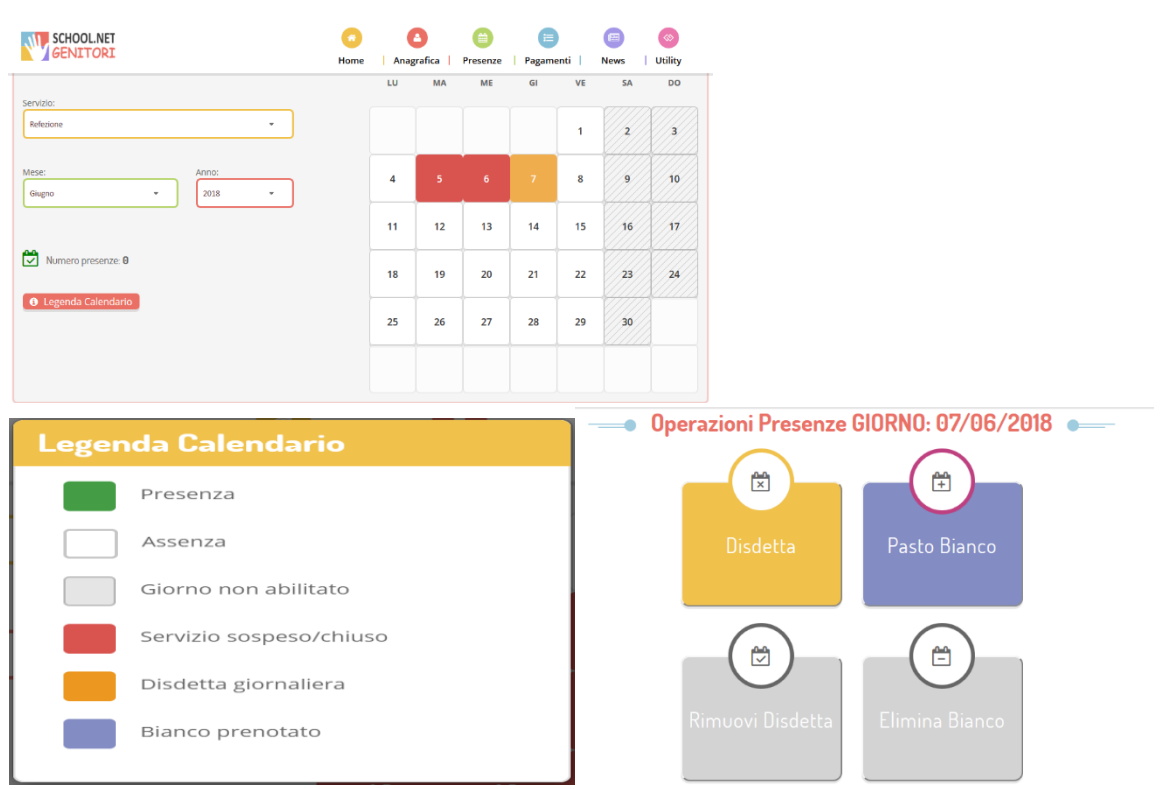

Si potranno effettuare le disdette dei pasti dalla sezione "presenze" del portale.

In questa sezione si visualizza il calendario mensile, basterà cliccare sulla casella del giorno in cui vostro figlio sarà assente e selezionare l'opzione "Disdetta" la casella poi si colorerà di giallo.

È necessario fare attenzione a non selezionare l'opzione "Sospendi Servizio" se non strettamente necessario, in quanto tramite questa procedura il portale sospenderà il servizio e non verrà più prenotato il pasto per vostro figlio fino a nuova attivazione.

Le disdette dei pasti dal portale, potranno essere effettuate anche con largo anticipo, ad esempio a inizio mese è già possibile pianificare in quali giorni non si usufruirà del servizio.

La disdetta del pasto dal Portale Genitori dovrà essere effettuata ENTRO E NON OLTRE LE ORE 09.00 DEL GIORNO DELL'ASSENZA. Le disdette inviate in ritardo non saranno processate e daranno luogo all'addebito del pasto.

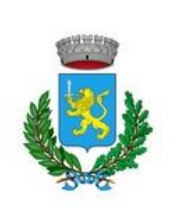

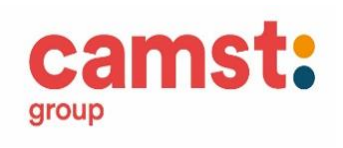

# 3. DISDETTA PASTI DA SMS al numero 3202041913

Per effettuare in modo corretto la disdetta da sms sarà necessario inviare come testo del messaggio solo ed esclusivamente il codice di disdetta pasti di otto cifre, eventualmente seguito da uno spazio vuoto e dal numero di giorni d'assenza.

#### ALCUNI ESEMPI PER IL CODICE PERSONALE DI DISDETTA PASTI 1156

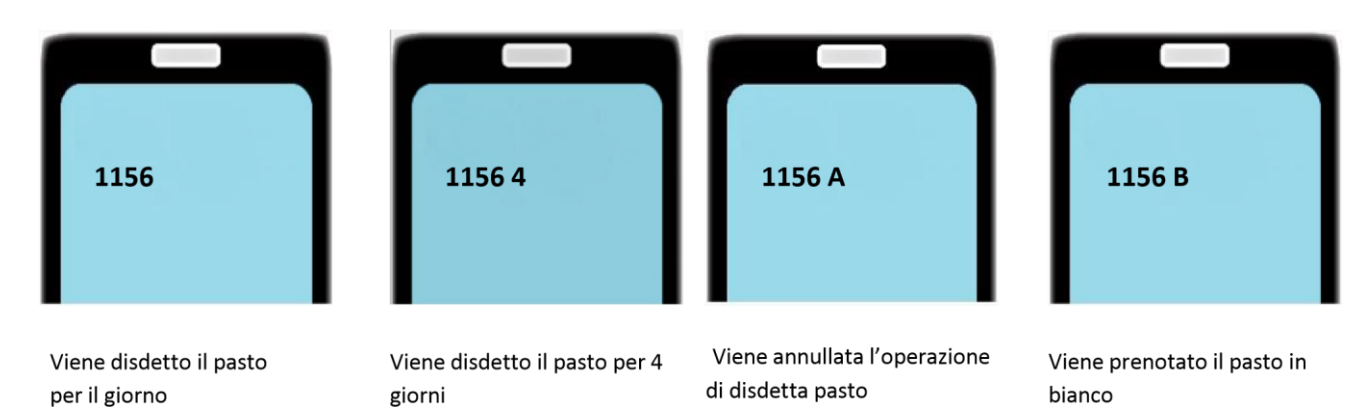

# NB: Ogni carattere inserito, oltre quelli sopracitati, non verrà riconosciuto e invaliderà la richiesta di annullamento.

# ESEMPI DI MESSAGGIO ERRATO:

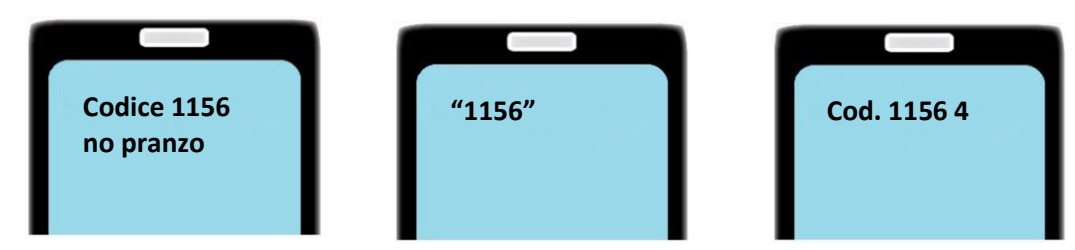

I messaggi dell'esempio sono tutti NON VALIDI in quanto contengono caratteri non ammissibili.

Si ricorda che il sistema di lettura è automatico e non necessita di aiuti o spiegazioni per effettuare la disdetta.

Un sms di conferma arriverà entro il minuto successivo alla richiesta da parte del genitore. Qualora il genitore non riceva tale messaggio, la disdetta tramite sms dovrà ritenersi non convalidata; il genitore potrà effettuare un ulteriore tentativo di disdetta da sms oppure utilizzare le altre modalità di disdetta. Orari di operatività:

Invio SMS dalle ore 18.00 del giorno precedente ed entro le ore 09.00 del mattino dell'assenza. Le disdette inviate in ritardo non saranno processate e daranno luogo all'addebito del pasto.

#### 4. DISDETTA PASTI DA CHIAMATA TELEFONICA Utilizzare il codice disdetta pasti di otto cifre

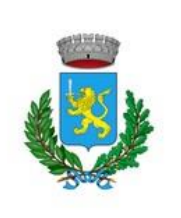

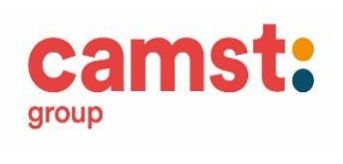

L'utente dovrà chiamare il numero verde 800 688 838 oppure il numero a pagamento 02 94754018 accessibile anche dai telefoni cellulari e seguire la voce preregistrata che lo indirizzerà e lo seguirà durante le diverse operazioni vanno ascoltate tutte le cinque opzioni proposte dalla voce guida prima di effettuare la scelta.

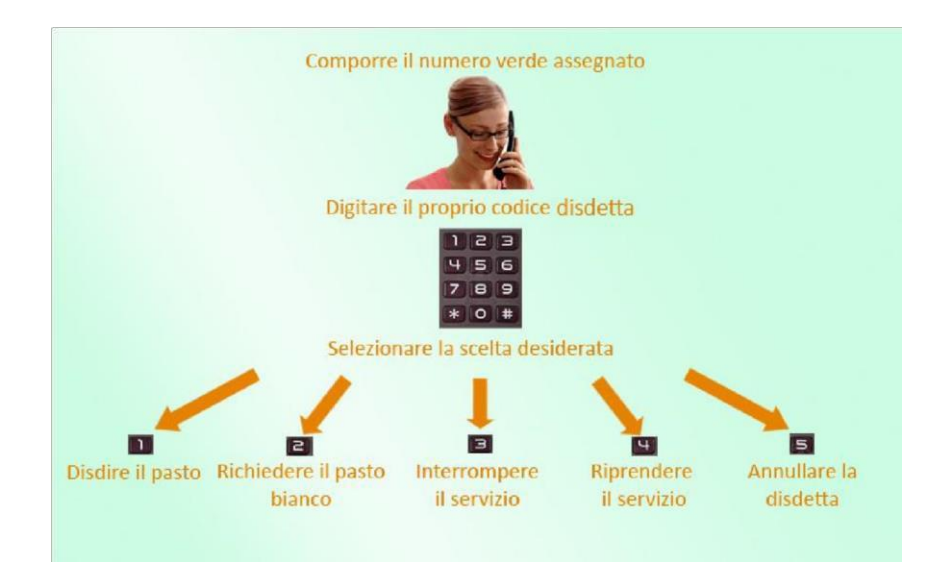

Le operazioni possibili sono descritte nella seguente figura:

# Orari di operatività:

La disdetta del pasto da Telefonata con Voce Guida dovrà essere effettuata dalle ore 18.00 del giorno precedente ed entro le ore 09.00 del mattino dell'assenza. Le disdette inviate in ritardo non saranno processate e daranno luogo all'addebito del pasto.

#### **DOMANDE FREQUENTI**

#### **Come devo fare per disdire i pasti nei giorni di sciopero, assemblea sindacale, gite scolastiche?**

In occasione di scioperi, seggi elettorali, uscite didattiche non è necessario disdire il pasto.

Ogni variazione al calendario scolastico verrà tempestivamente comunicata al centro cottura dall'Istituzione Scolastica competente (ad esempio per gite, ampliamento vacanze etc.) o dagli uffici comunali (ad esempio per elezioni, scioperi etc.). La predisposizione del calendario di utilizzo del servizio mensa che regolamenta la possibilità di disdetta da parte del genitore è di competenza dell'ente erogatore del servizio.

#### **Come posso richiedere una dieta speciale?**

Le diete speciali per motivi religiosi o per filosofia di vita (ad es. per vegetariani) e le diete speciali per motivi di salute (intolleranze, allergie, malattie metaboliche) possono essere richieste ed attivate (e successivamente disdette) solo tramite presentazione di autocertificazione per le prime e di certificato medico per le seconde; i documenti vanno consegnati all'Ufficio Pubblica Istruzione del Comune sito in via Veneto n. 2 Vigonovo.

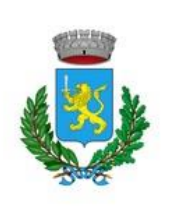

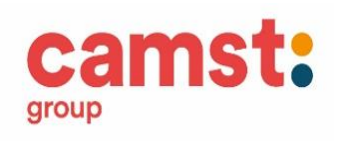

### **Per quanto tempo posso utilizzare il pasto in bianco?**

Il pasto in bianco per indisposizione del bambino può essere richiesto al massimo per n. 3 rientri consecutivi. Le richieste per periodi superiori verranno automaticamente rifiutate dal sistema.

#### **MODALITA'DI PAGAMENTO**

Il servizio deve essere prepagato ovvero pagato in anticipo prima di essere utilizzato.

Il credito residuo si conserverà per l'anno scolastico successivo. Se i bambini smettono di usufruire del servizio mensa il credito potrà essere sfruttato da eventuali fratelli o rimborsato (facendone richiesta a Camst entro il 15 luglio di ogni anno)

Un sms verrà inviato ogni volta che il credito sarà esaurito. Il genitore avrà la possibilità di controllare il credito residuo collegandosi al Portale dei Genitori Vigonovo

<https://www3.eticasoluzioni.com/vigonovoportalegen>

#### **Sarà possibile pagare recandosi presso i seguenti punti vendita**

- "Matite Volanti", Via Sile 20 Saonara PD
- "Eurospar", Via Padova 62 Vigonovo VE

# **Si ricorda che i pagamenti in contanti saranno esclusi dalle spese detraibili, in quanto non tracciabili, come previsto dalla legge di Bilancio 2020**

Per effettuare l'operazione sarà sufficiente comunicare al gestore il codice utente di vostro figlio e il valore che si desidera ricaricare.

Al termine dell'operazione riceverete, a conferma dell'avvenuta ricarica, una ricevuta contenente i dati principali di ricarica, oppure potrete in autonomia verificare il buon fine direttamente dalla APP - COMUNICAPP

#### **Altre modalità di pagamento attive**:

**MAV ON LINE:** accedendo al portale dei genitori o alla APP con le proprie credenziali nella sezione PAGAMENTI premere sul tasto "Ricarica con Mav" il sistema richiederà l'importo per cui si vuole effettuare la ricarica e quindi rilascerà un codice, sarà possibile pagare il MAV con le seguenti modalità:

- presso ogni sportello bancario (anche non correntista)
- tramite Home Banking personale
- tramite ATM bancari (solo se abilitati)

Una volta effettuato il pagamento, il saldo a disposizione dell'utente sarà aggiornato entro le 48 ore successive

Per qualsiasi chiarimento in merito alla procedura e alla situazione del proprio credito potrete contattare i nostri uffici al numero 0432 528811 dal lunedì al venerdì negli orari 8.30-12.00 14.00- 16.00 - Fax 0432 521927 mail: scuolenordest@camst.it

# CAMST SOC. COOP A R.L. UFFICIO RETTE SCOLASTICHE